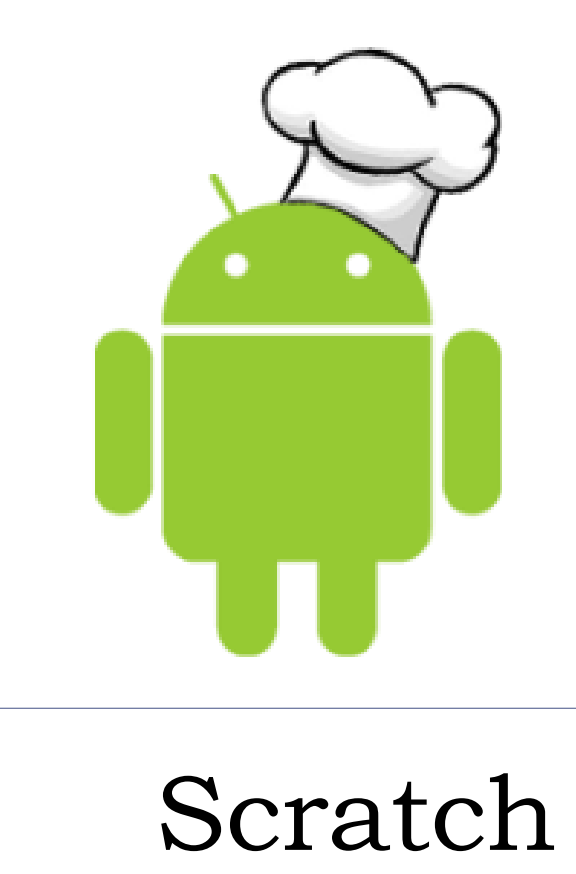

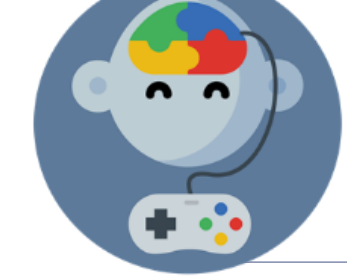

Operaciones matemáticas y números al azar

# Receta #2: Juego de multiplicar

## Para ingresar a Scratch

- **Ingresa en [scratch.mit.edu](https://scratch.mit.edu/)**
- Inicia sesión presionando Iniciar sesión
- ▶ Para comenzar a trabajar presiona

**Crear** 

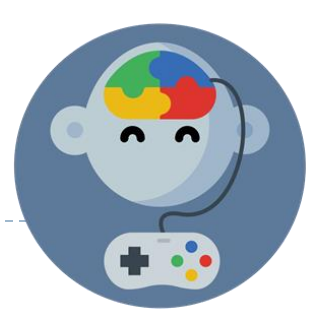

## Pantalla principal

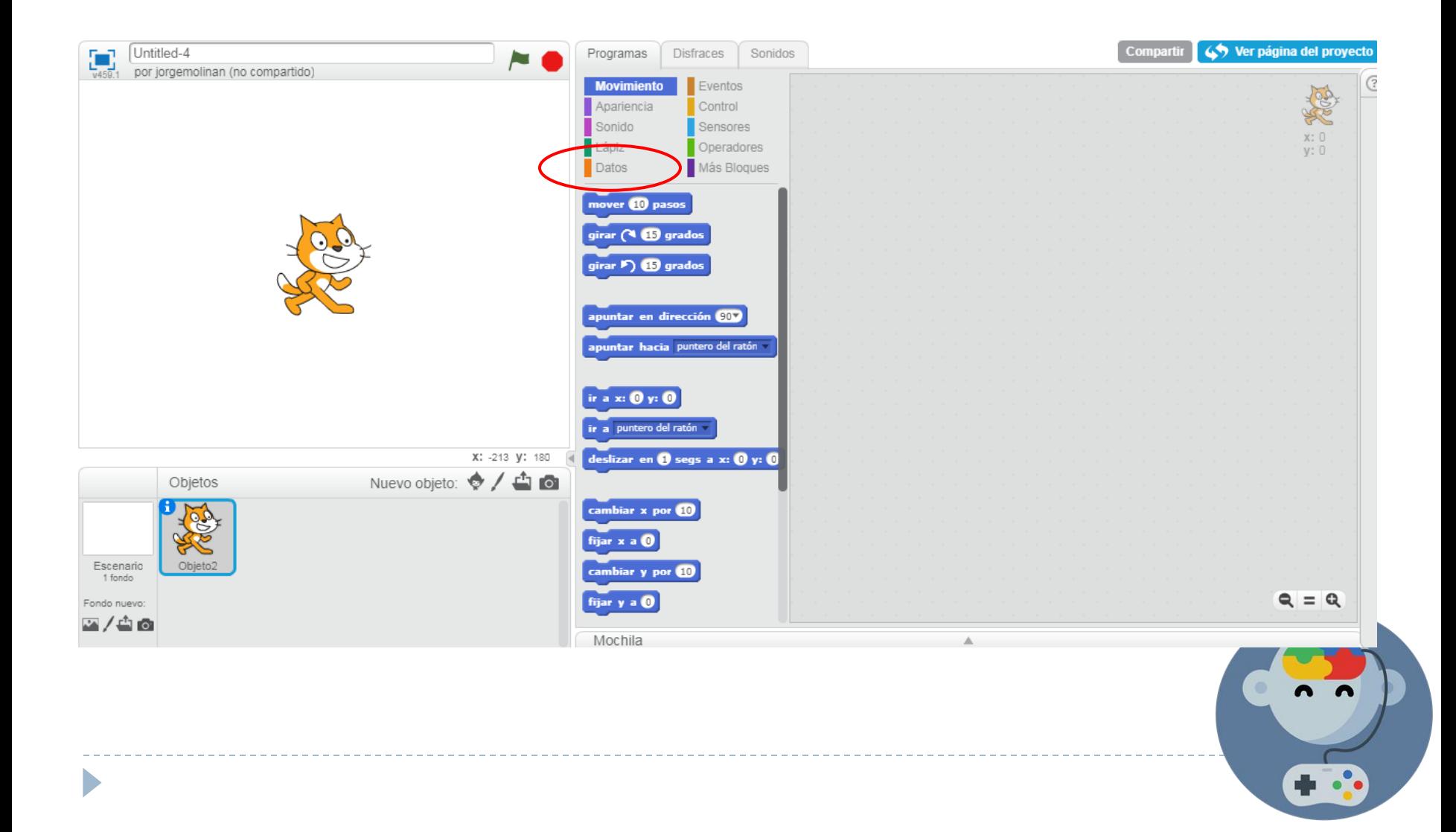

## Girar el personaje

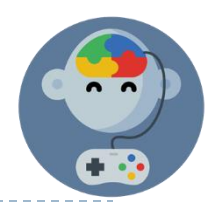

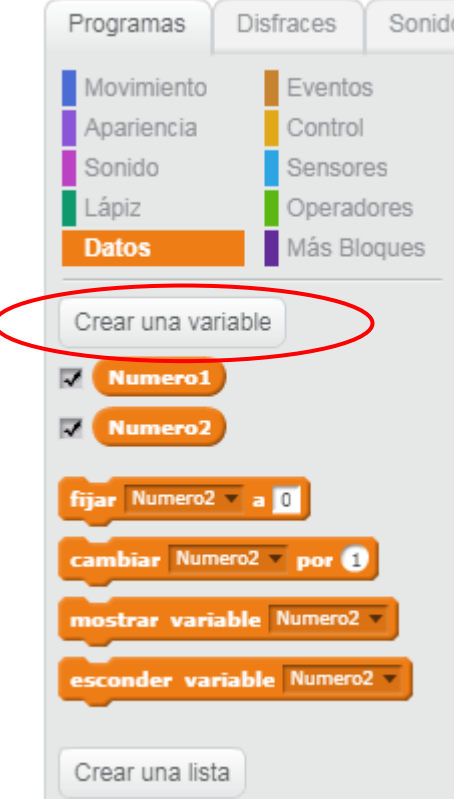

#### ▶ Crearemos dos «variables» llamadas:

- Numero1
- Numero2

#### Números al azar

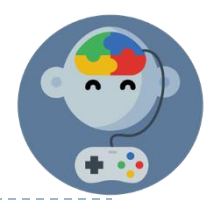

#### ▶ ¿Qué sucede al presionar la tecla «Espacio»?

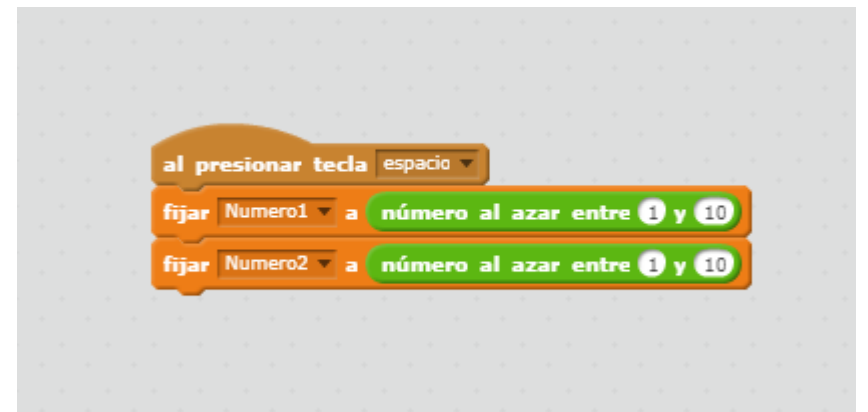

#### Número al azar

- Un número al azar es como el resultado de lanzar un dado.
- No podemos saber antes de lanzarlo que número saldrá.
- Tampoco podemos saber si volverá a salir el mismo u otro diferente en el siguiente lanzamiento.

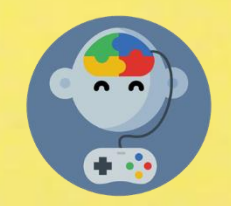

### Movimiento en todos los sentidos

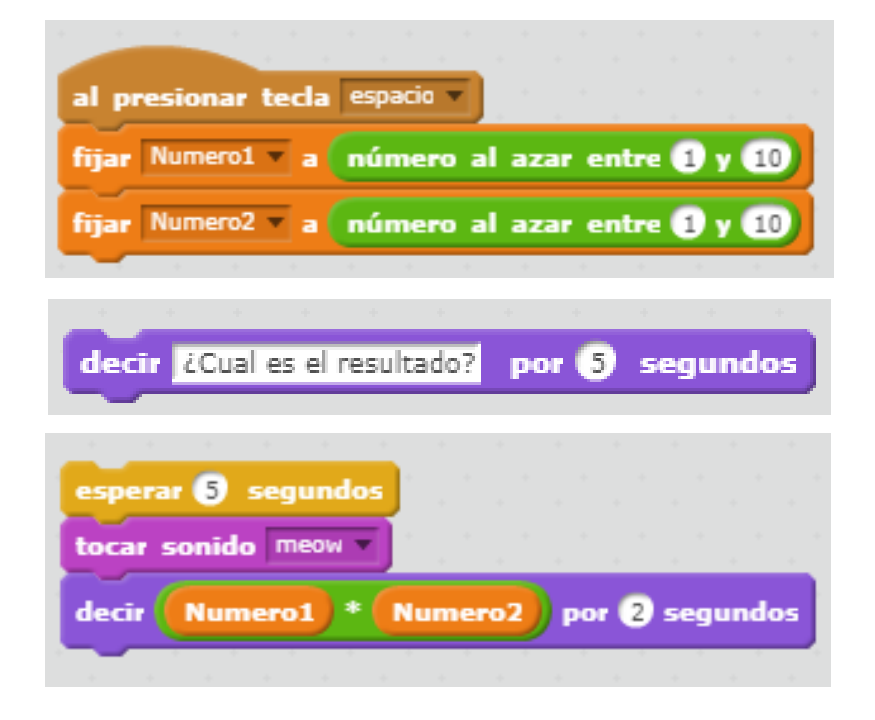

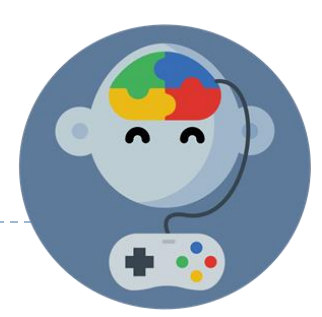

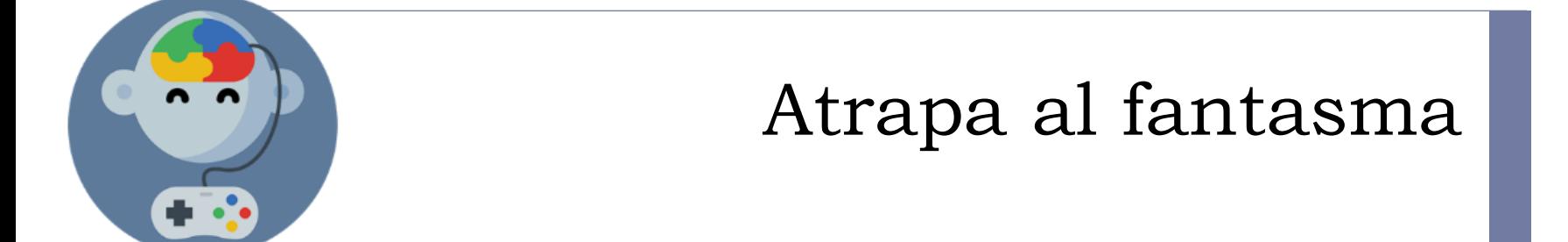

#### Crear «variable» puntos

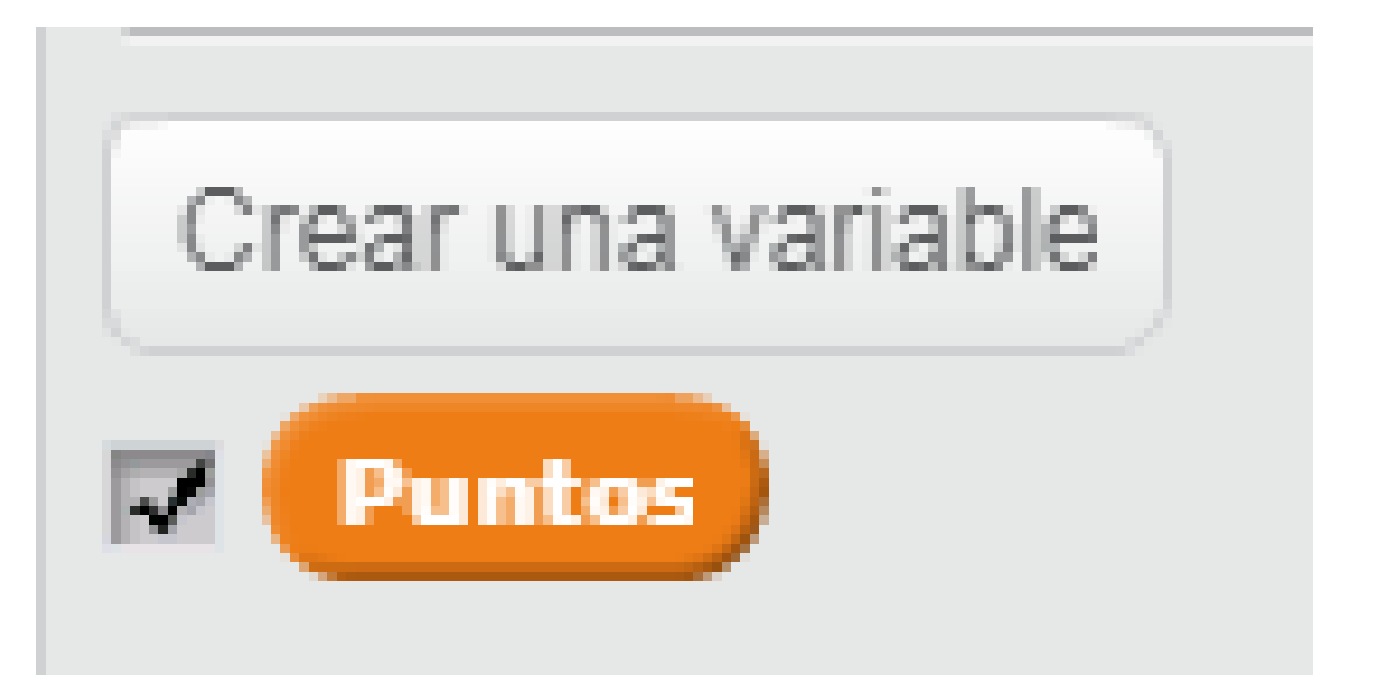

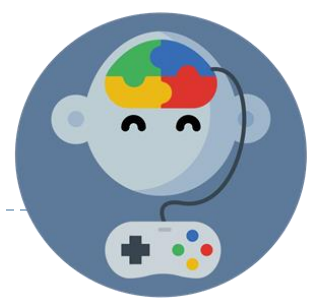

### Poner su valor en 0 al reiniciar el juego

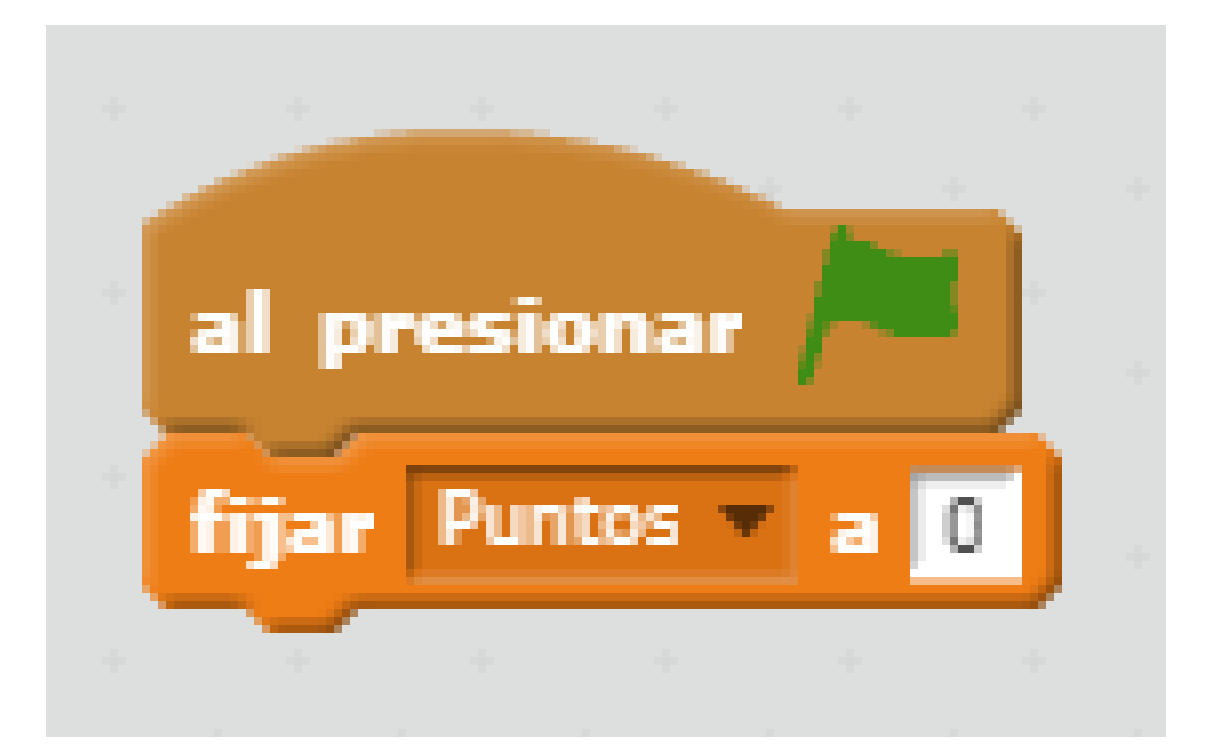

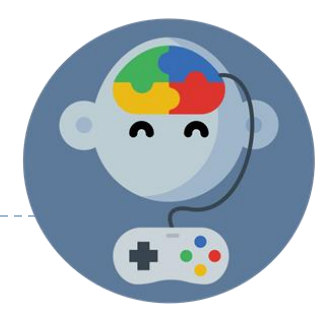

#### Teletransportar al fantasma

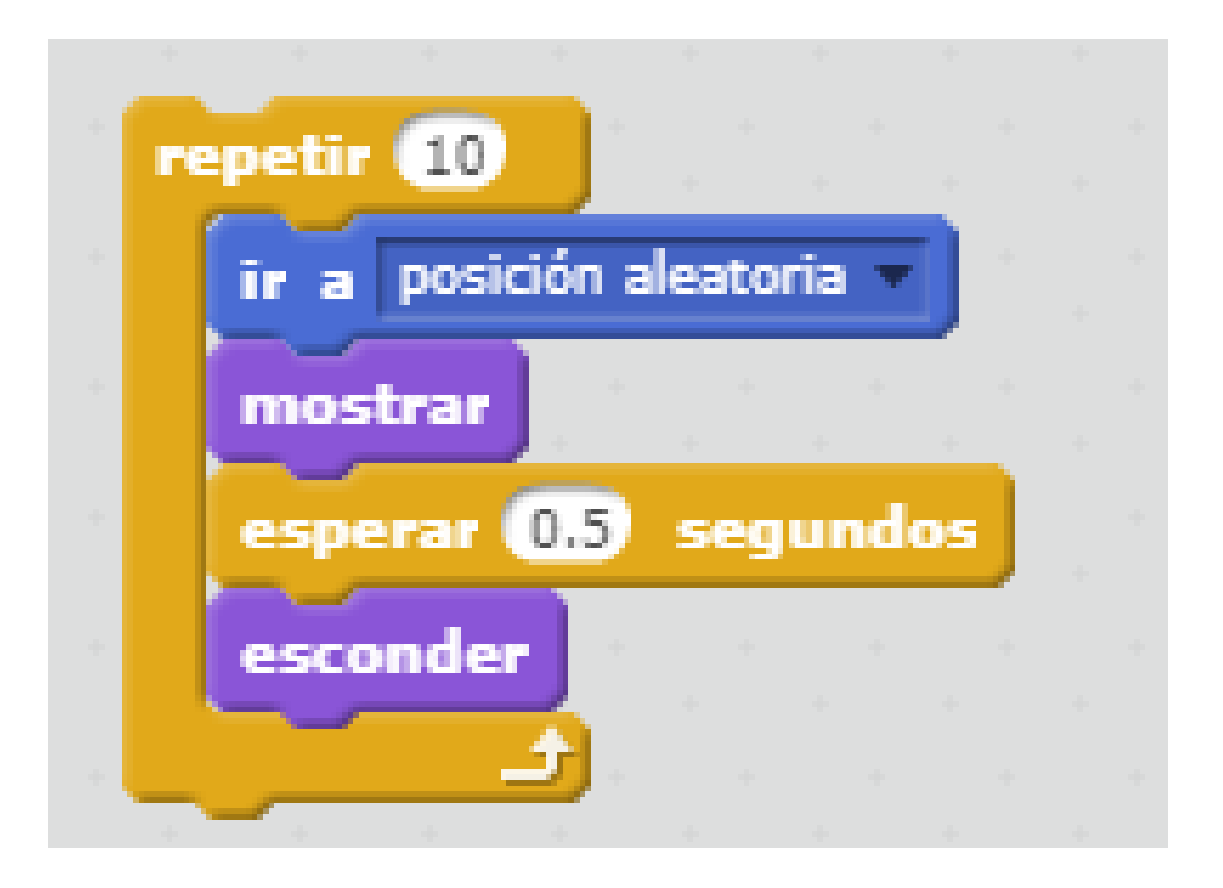

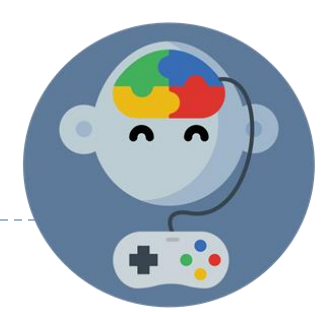

#### Posición al azar

 Una «posición aleatoria» es similar a lanzar dados, pero en vez de tener como resultado un número lo que obtenemos es que el objeto (fantasma) estará en una posición que no conocíamos hasta ese momento.

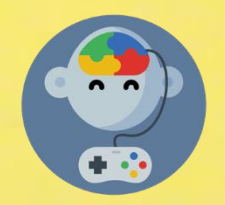

#### Puntos por atrapar al fantasma

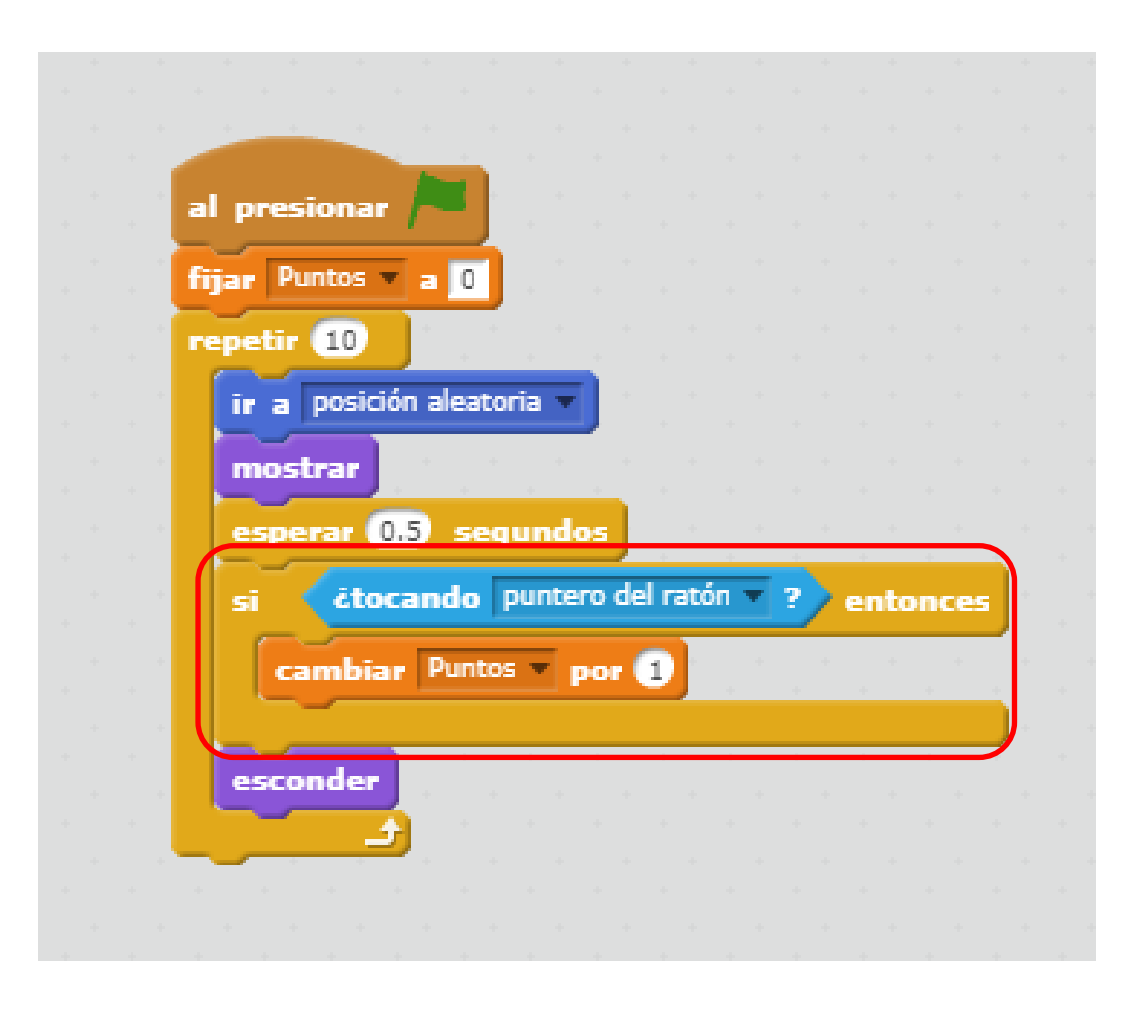

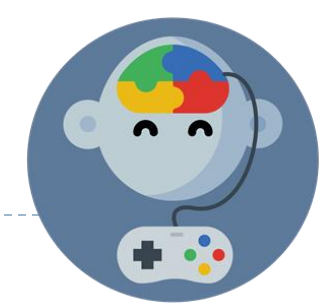

## EduJuega.cl

Material creado por Jorge Molina N. +56 981817242, jorge.molina@somosinformaticos.com